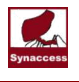

# **Cell Modem Configurations**

## **Cell Modem Information:**

 Manufacturer: Multi-tech. Model: MTSMC-H5-SP. 3G:750/900/1700(AWS)/1900/2100MHZ 2:850/900/1800/1900MHZ

### **Optional Customized AT Commands To The Modem:**

 For directly interacting with the internal cell modem, a user can send AT commands via PDU's serial port or telnet port.

 A modem command ( "at" command) must start with a prefix symbol "/. This prefix symbol tells PDU do not terminate the command at PDU, rather forward it to the modem. For examples, "/at", "/at+cnum", etc.. A user can configure the modem per specific needs. Please refer to document "Developer Guide - H5 AT Commands - Rev A.pdf" for a comprehensive cell modem command descriptions.

### **PDU-Cell Modem Settings and Status Viewing:**

#### **PDU web view – System page:**

"APN": APN is assigned by a wireless carrier.

"TCP port #": user desired Telnet TCP port number.

"Enable :Manual Configuration": PDU relinquishes configuring cell modem and let a user to do manual configuration.

"Restart Modem" button: modem resetting.

"Refresh Data": querying the latest real-time data listed below the "Refresh Data" button.

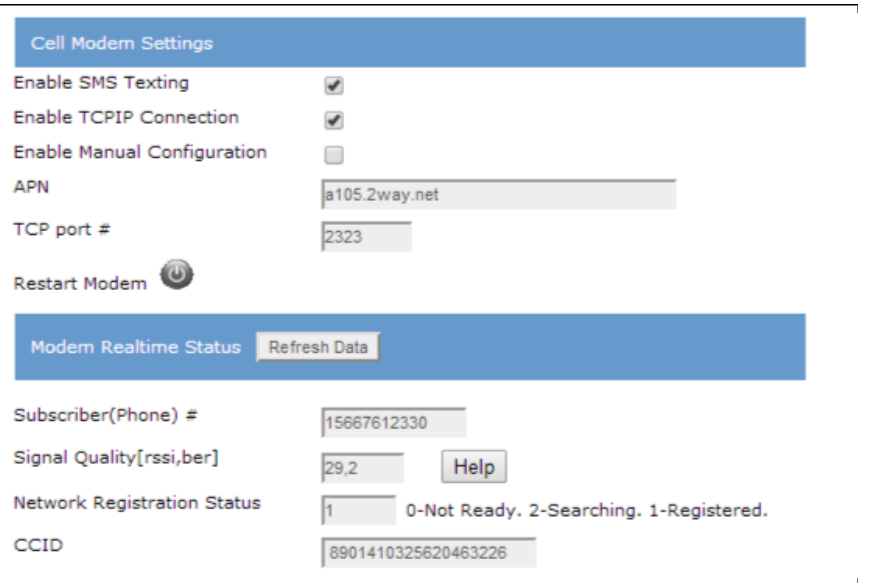

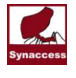

### **PDU Semi-Custom Settings atAt Terminal:**

The following command list is placed in a text file stored at PDU. PDU will send each of line of command to the internal cell modem. This text file can be viewed and changed at serial or Telnet terminal (Ethernet IP Network). To view the file, type command "mcfg 0 p". The output should be displayed as follows:

```
1 1-at+cmgf=1
2 1-at+cnmi=2,1,0,0,0
3 1-at+ifc=0,0
4 7-at#sgact=1,1
5 1-at#frwl=1,"0.0.0.0","0.0.0.0"
6 1-at+cnum
7 1-at+csq
8 1-at#ccid
9 - 0 -10 0 -11 0-
12 0-
Help:
'mcfg s t-cmd'. s: order #; t: time (0 to 15 in seconds)delays after a
command is sent to cell modem.
'mcfg 0 p': view list.
'mcfg s 0': delete sequence 's'
e.g.:'mfg 5 1-at+creg?'. 'mcfg 3 0'
```
To recover or alter the above commands, please use the following text file to enter each command manually or send the text file to the terminal:

```
login
admin------------Please change it to your current ID
admin------------Please change it to your current PASSWORD
mcfg 1 1-at+cmgf=1
mcfg 2 1-at+cnmi=2,1,0,0,0
mcfq 3 1-at+ifc=0,0
mcfg 4 7-at#sgact=1,1
mcfg 5 1-at#frwl=1,"0.0.0.0","0.0.0.0"
mcfg 6 1-at+cnum
mcfg 7 1-at+csq
mcfg 8 1-at#ccid
mcfg 9 0
mcfg 10 0
```
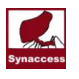

#### **Control Via SMS:**

Use the System Setting menus to check mark "Enable SMS Texting" . Compose a control command in the text field: &sysName&username&password&command&

where "sysName" is the user defined system (device) name; "username&password" is an existing user account name and password on the system.

Example: &sysSite2&johnW&myPass&rb 2& Note. At USB or RS-232 port terminal, enter command "help" or "?" to see a list of commands.

----------------End-------------------------